Per tornare al menu principale, clicca sull'icona home

## Welcome on board

### Benvenuto nel mondo Awin.

Non vediamo l'ora di iniziare a lavorare con te e vogliamo aiutarti a guadagnare commissioni nel modo più semplice possibile.

Questa guida ti aiuterà passo dopo passo a lavorare con l'affiliazione, utilizzando tutti gli strumenti disponibili sulla nostra piattaforma.

**Come iscriversi** al network Awin

La piattaforma

**Report** 

 $\boldsymbol{\Lambda}$ 

Pagamenti

Clicca sulla sezione di interesse tra quelle sopra o scorri nella guida.

## Cos'è l'affiliate marketing?

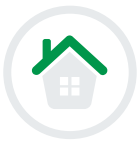

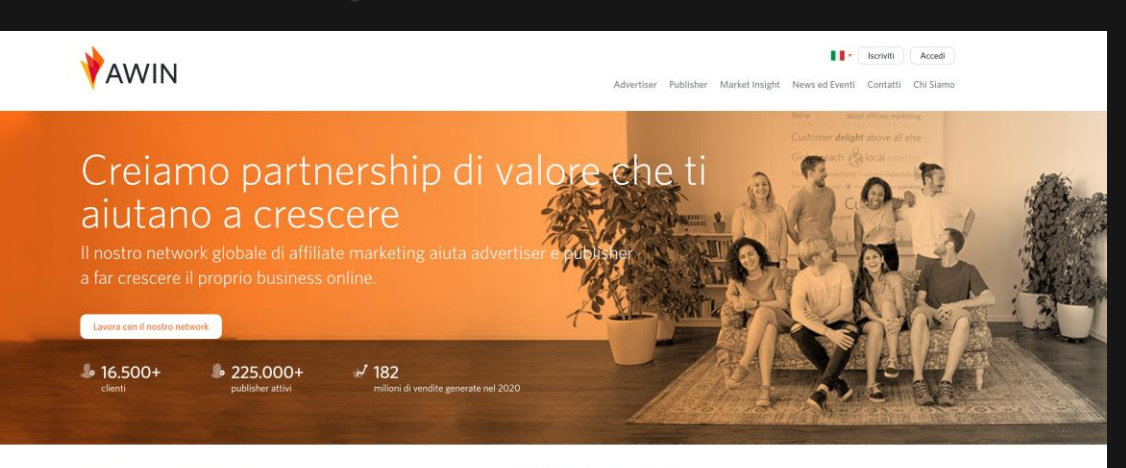

#### Soluzioni per gli advertiser

#### Soluzioni per i publisher

Grazie all'unione di tecnologia avanzata e consulenza professionale, mettiamo in contatto gli advertiser e Aiutiamo i publisher a collaborare con i brand più importanti, monetizzando il traffico delle loro agenzie digital con la propria audience, in tutto il mondo.

crescere il tuo brand

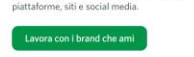

#### E' nato Awin Access, il nostro nuovo servizio per startup e PMI

esclusivamente per piccole aziende, startup, acceleratori e imprenditori. Vogliamo fart are a lavorare con l'affiliate marketing: grazie a una piena autonomia, nessun costo di setup e un mento a basso rischio, qualsiasi business può integrarsi in modo semplice e veloce con la ostra piattaforma. Potrai gestire il tuo programma e lavorare con i nostri editori, aumentando la ibilità del tuo brand, il traffico e le vendite, elementi fondamentali alla crescita di una giovane

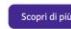

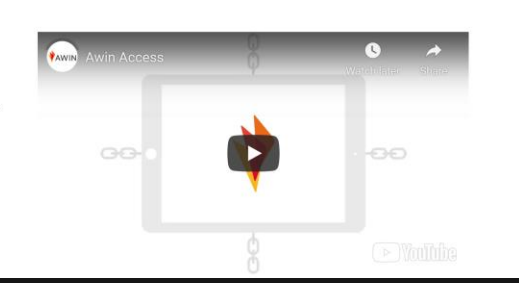

L'affiliazione o **affiliate marketing**, è una delle forme di digital marketing che ha come obiettivo la generazione di **performance.** 

- L'Advertiser (il brand) paga il Publisher solo per le vendite realmente generate. In alcuni casi è prevista ovviamente anche una fee fissa o gifting.
- Il network agisce da tramite tra le due parti, mettendo a disposizione la tecnologia per il reporting, i pagamenti e la gestione del materiale pubblicitario.

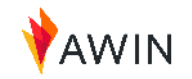

## Come funziona l'affiliate marketing?

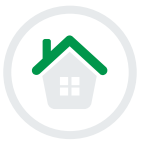

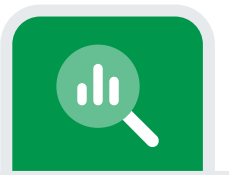

### **Step1**

Cerca nella nostra **Advertiser Directory** e iscriviti a Materassi e Doghe  $(ID: 25709)$ 

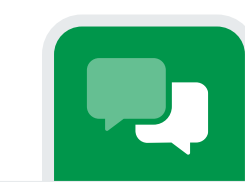

### **Step 2**

Promuovi il brand con link di tracciamento sui social o aggiungendo immagini al tuo sito o blog.

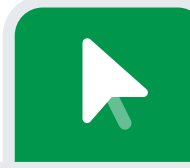

### **Step 3**

Traccia ogni visita proveniente dal tuo canale, diretta all'ecommerce del brand.

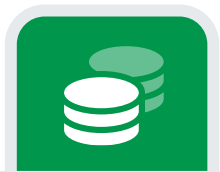

### Step 4

Ricevi una commissione per ogni acquisto effettuato dai tuoi clienti, che verrà poi visionato e approvato dal brand.

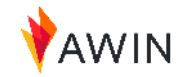

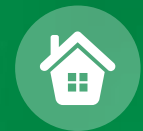

# Come iscriversi al network Awin

## Come ci si *iscrive* a Awin?

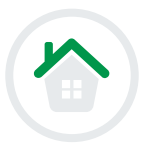

Su Awin, Influencer e Creator si chiamano 'Publisher'. Puoi iscriverti completando tutti gli step successivi, elencati nelle prossime slide.

\*\*\*\*Se hai già un account sulla piattaforma Awin, accedi con

Clicca per registrarti

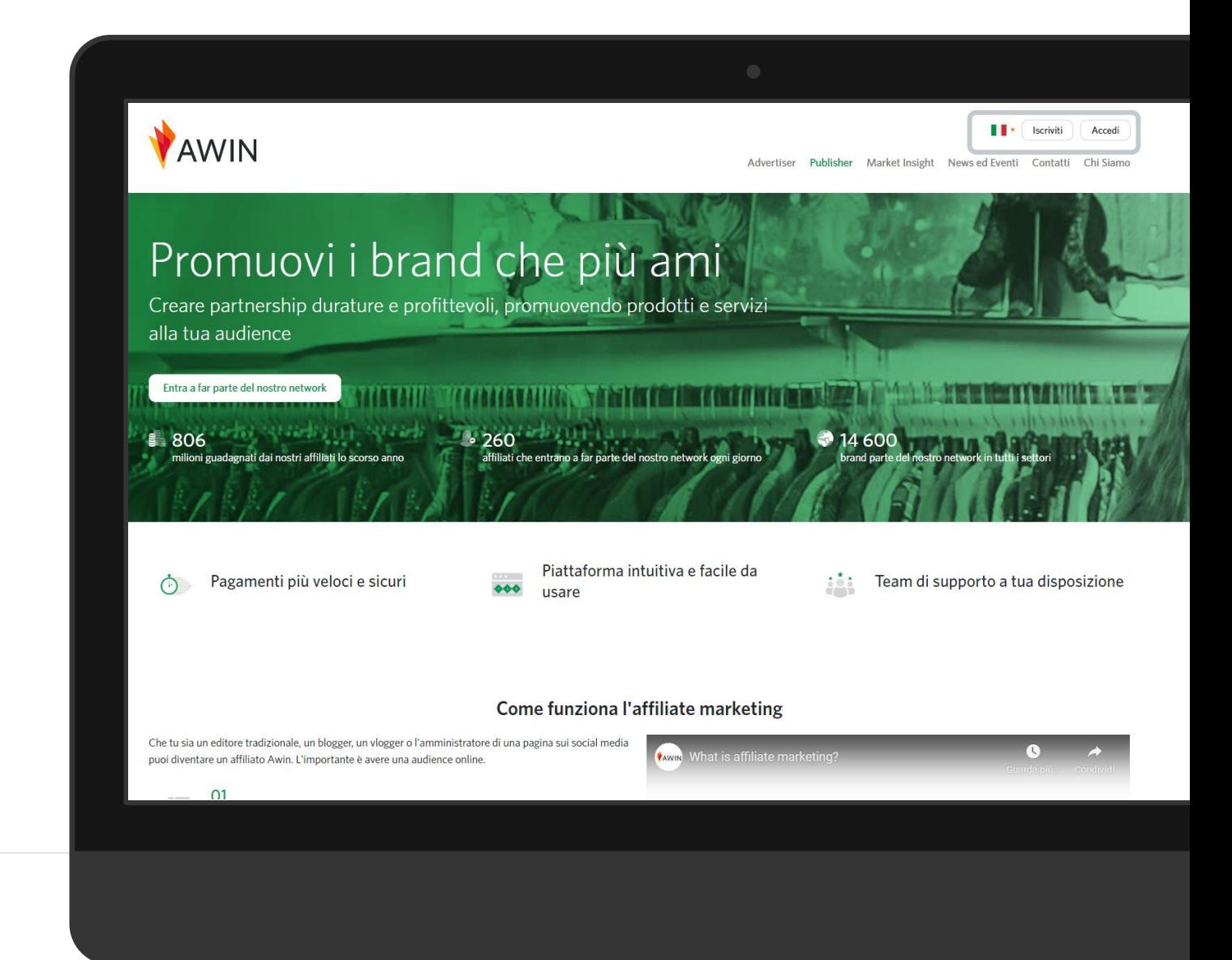

### **Crea** un account

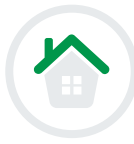

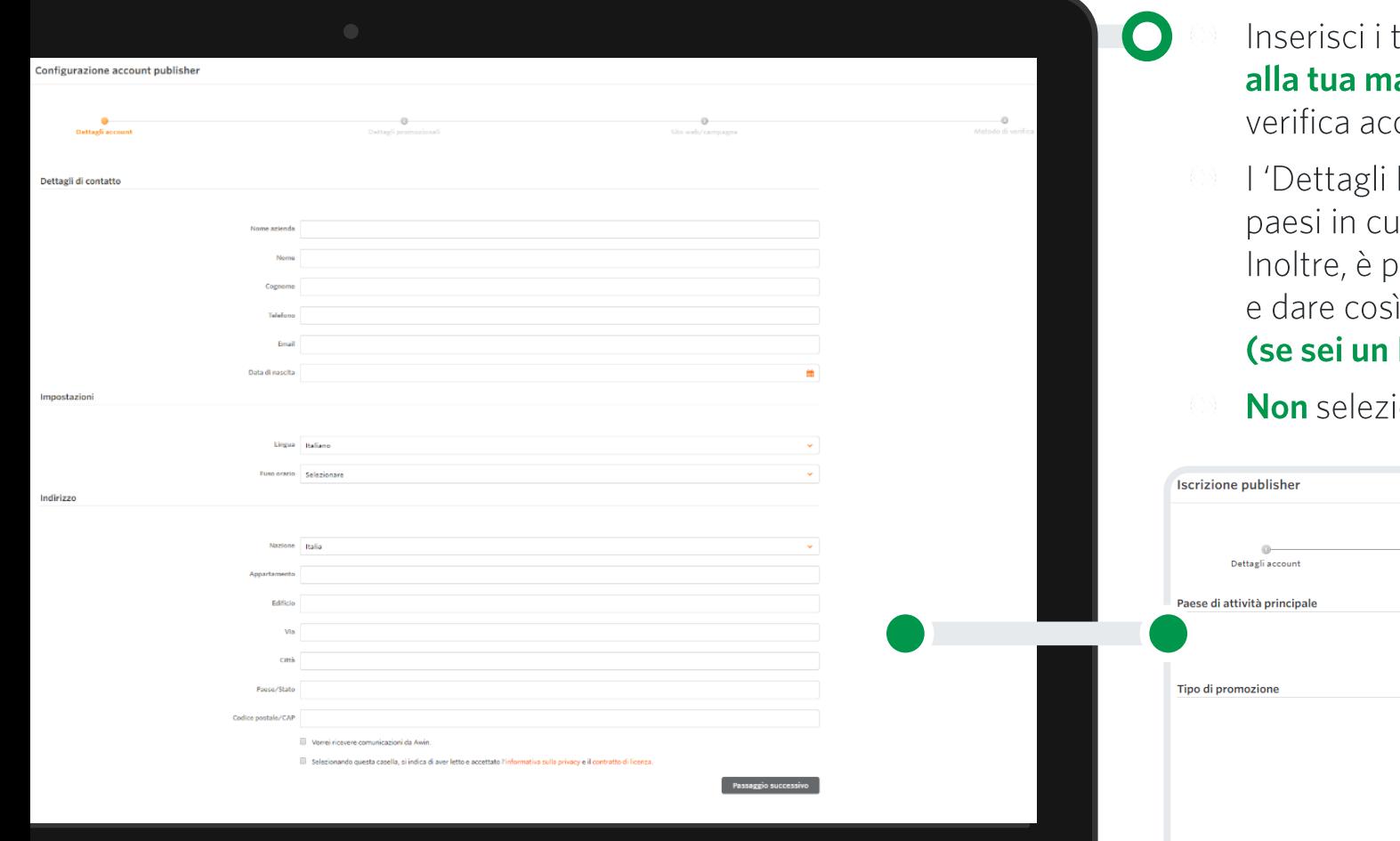

tuoi dettagli di contatto. Assicurati di avere accesso ail perché è lì che riceverai la richiesta di conferma e count. Controlla sempre anche lo spam.

Promozionali' consentono di selezionare uno o più ii promuovere i brand, sulla base del proprio traffico. oossibile selezionare diverse categorie d'appartenenza indicazioni ai brand sulla tipologia del proprio canale Influencer o un Content Creator seleziona Content).

ionare la casella PPC.

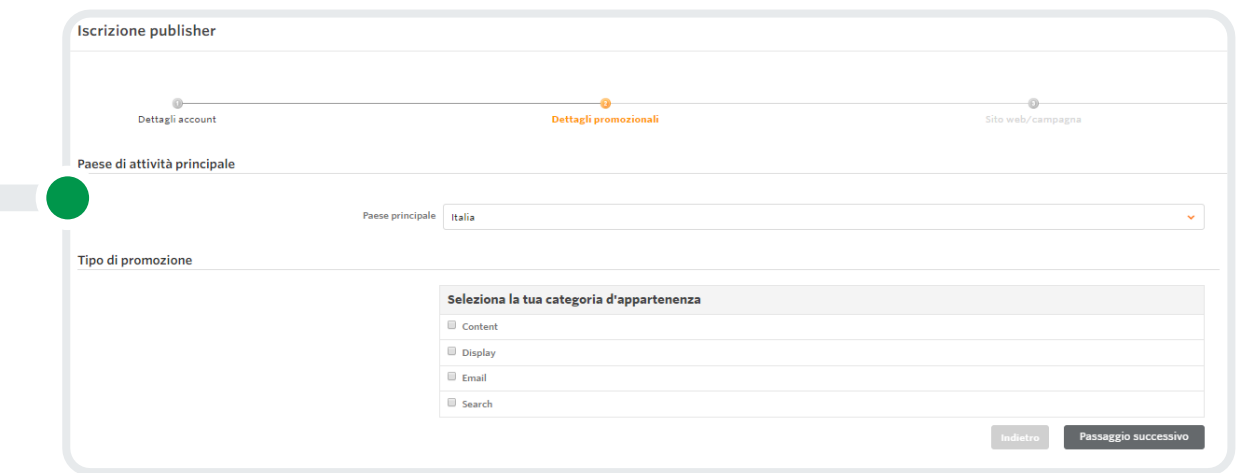

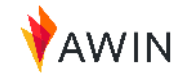

### **Crea** un account

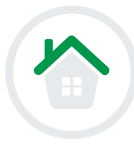

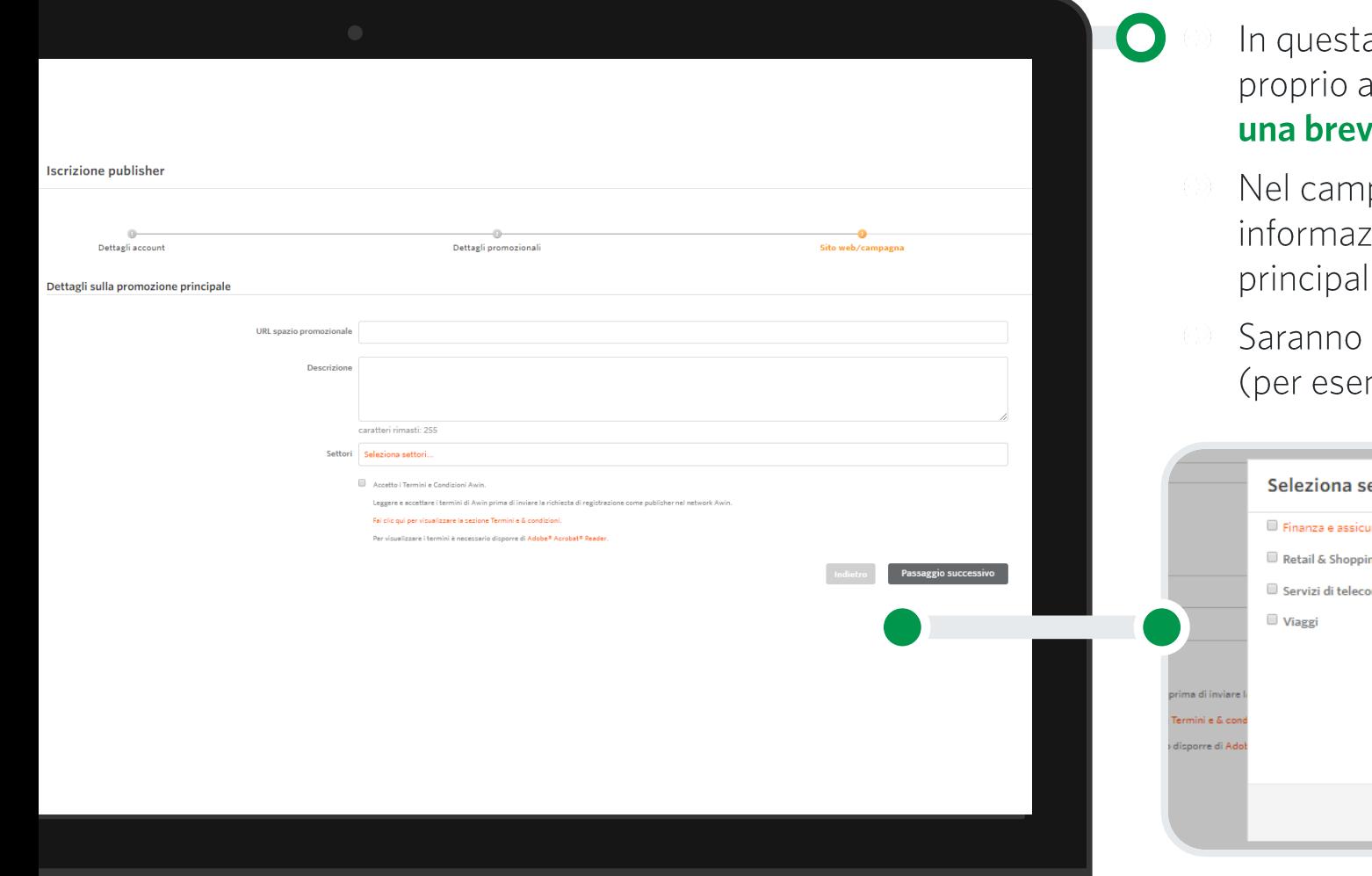

- a sezione è fondamentale inserire i dettagli del account. Devi fornire l'URL del tuo canale social e e descrizione del tuo profilo.
- po 'Descrizione' è importante fornire più zioni possibili sul proprio profilo: caratteristiche li, follower, interessi.
- richiesti inoltre i settori su cui ti interessa lavorare mpio: tech, fashion, sport etc.)

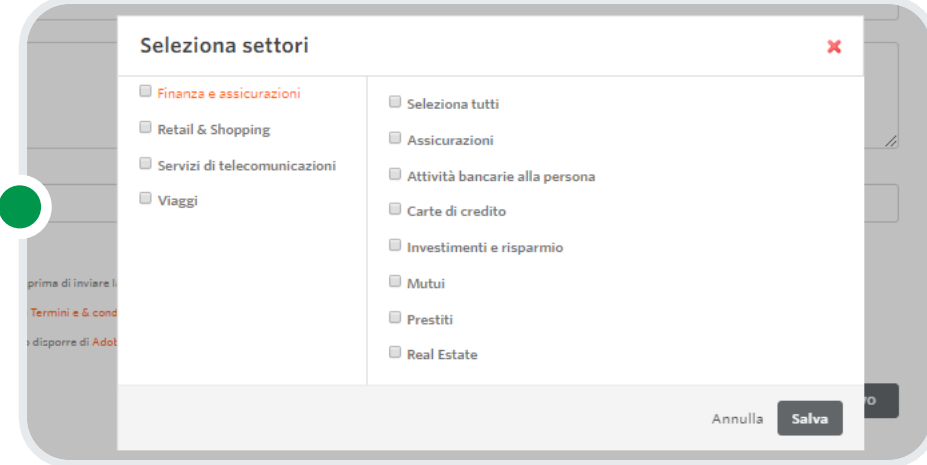

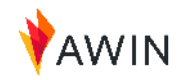

### Quota d'iscrizione

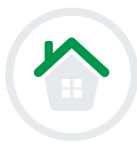

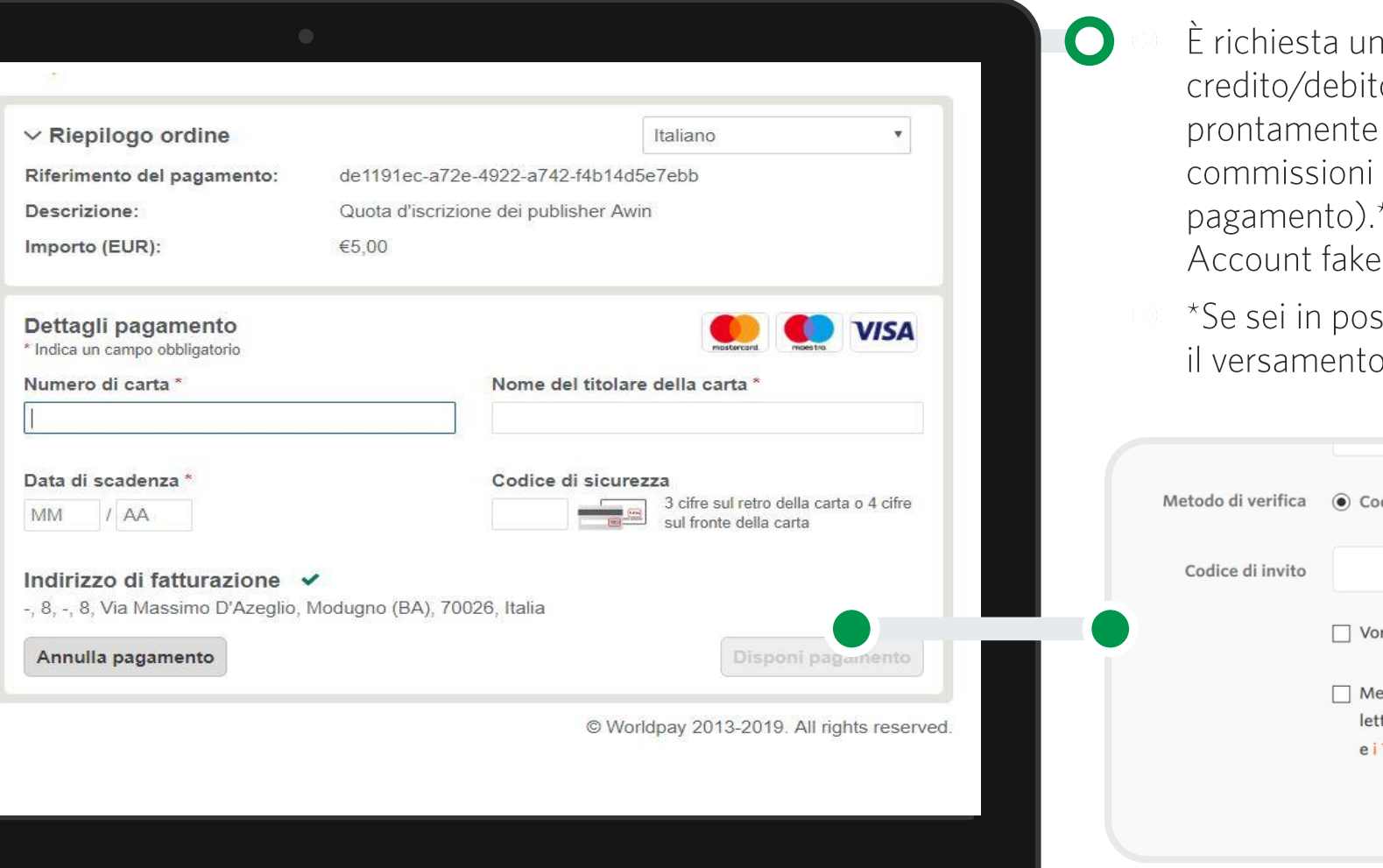

na quota d'iscrizione di 1€ tramite carta di o (Mastercard, Maestro, Visa), che verrà restituita al raggiungimento di 20€ di guadagnate (con l'emissione del primo \* Questo per verificare che non si iscrivano bot o

ssesso di **un codice d'invito**, non ti sarà richiesto della quota. Potrai inserirlo all'ultimo step.

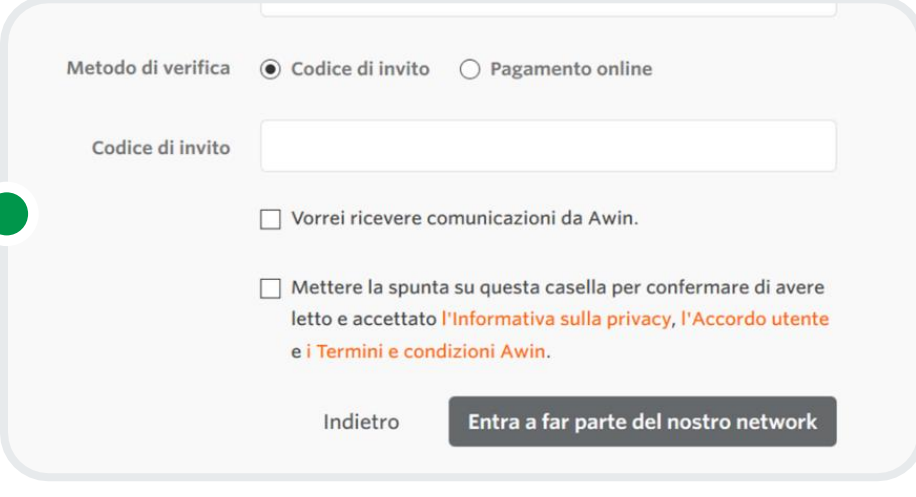

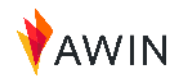

## Verifica dell'account

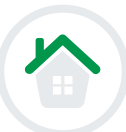

#### AWIN

Gestisci account Assistenza Report publisher

#### **Welcome to Awin**

Grazie! La tua richiesta è stata inviata e a breve verrà presa in considerazione. Ti faremo sapere via mail entro 48 ore. Nell'attesa ti invitiamo a consultare la nostra wiki: potrà aiutarti a rispondere alle domande inizi

#### • Come posso iscrivermi al programma di un Advertiser?

. In che modo Awin traccia la vendita?

### 01

### La tua iscrizione sarà presa in carico # dal Publisher Service Team di Awin, il quale potrà contattarti via email per richiedere maggiori dettagli, qualora non fossero stati forniti sufficienti informazioni in fase di registrazione.

Una volta approvata, riceverai una mail di conferma da Awin con il link per l'attivazione del tuo account. Ti consigliamo di controllare sempre anche la casella spam. Devi cliccare il link indicato per attivare effettivamente l'account: non aspettare

troppo o il link scadrà.

02

### 03

Da questo momento in poi sei a tutti gli effetti un Publisher **Awin**. Piu promuovi *i* brand, più hai possibilità di guadagnare. Le campagne non hanno una durata predefinita e non finiscono mai

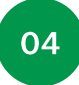

Sei tu a decidere quando promuovere i brand.

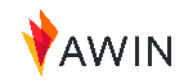

## **Completa** il tuo profilo

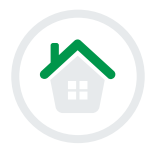

Il tuo profilo deve essere **completo al 100%** prima di iniziare a promuovere i nostri brand.\*

- Foto profilo/logo;  $\mathbf{1}$
- Link al proprio profilo. È possibile inserire anche gli  $\overline{2}$ altri canali social come Facebook, TikTok, Instagram, Telegram;
- Maggiori dettagli come tipologia di contenuti,  $\overline{3}$ engagement, dati sulla propria audience etc
- Possibilità di inserire i nomi dei brand (chiamati in  $\overline{4}$ gergo Advertiser) che si stanno promuovendo (solo dopo essere stati accettati sui programmi).
	- \*I profili incompleti sono PARZIALMENTE visibili agli advertiser. Non perdere l'opportunità di essere raggiunto dai brand, completa il tuo profilo publisher.

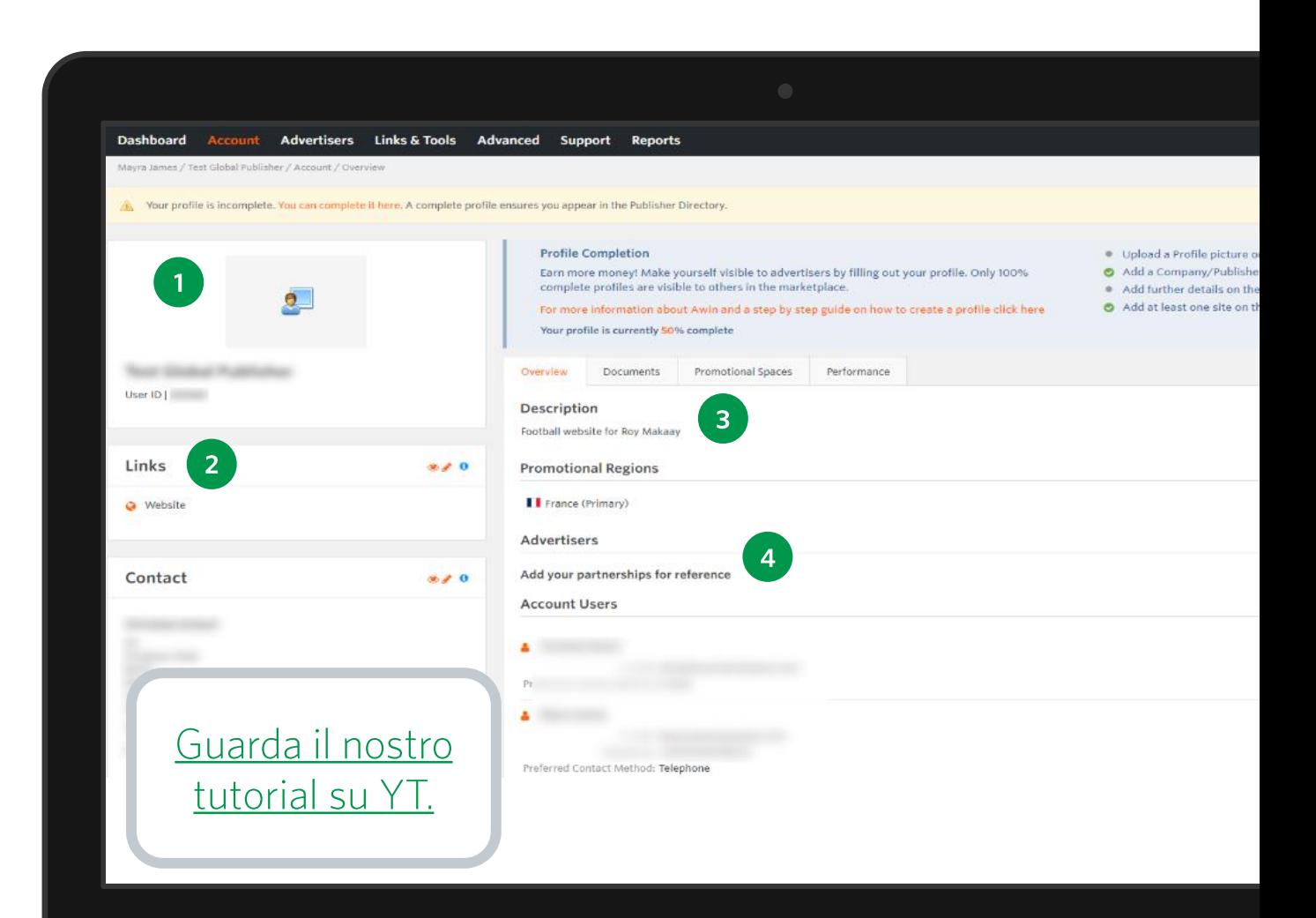

## Affiliate marketing + influencer marketing

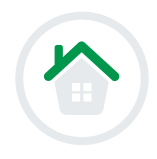

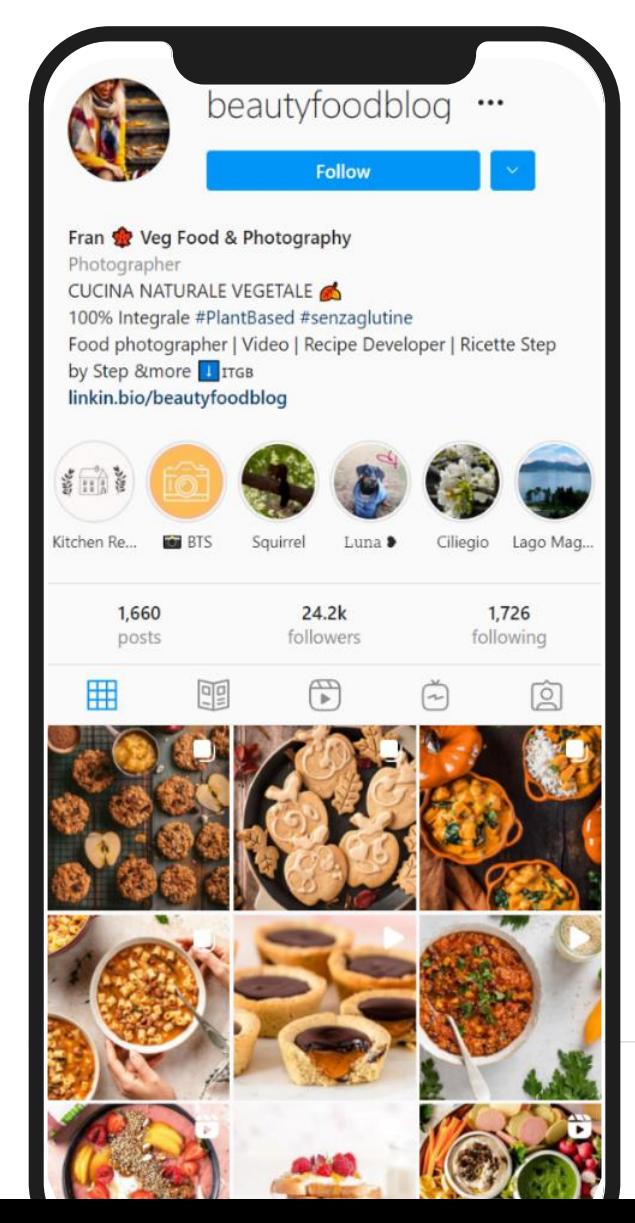

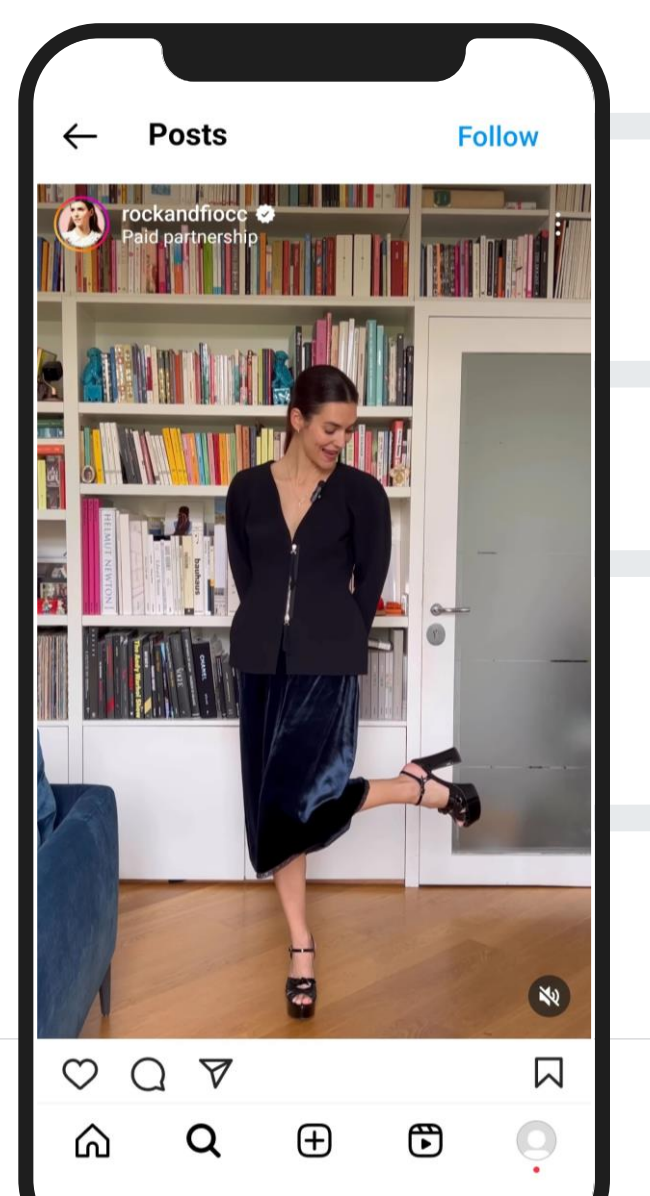

### **Numeri**

+2500 influencer iscritti e attivi con il nostro network solo in Italia.

### **Audience**

Il 50% di loro ha tra i 10.000 e 85.000 follower.

### **Industry**

Beauty, Fashion, Sport e Nutrition sono i settori più performanti.

### **Social**

Instagram è il social network più usato, seguito da YouTube e Telegram.

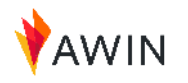

## **Iscrizione veloce** per gli influencer

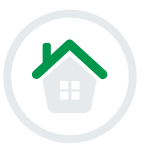

### I creator possono scegliere tra l'iscrizione standard come publisher o il nuovo percorso abbreviato specifico per influencer.

Quali sono i requisiti per iscriversi ad Awin tramite Instagram?

- L'account Instagram dell'influencer diventerà lo spazio promozionale principale su Awin, il punto di partenza per iniziare a guadagnare commissioni
- I creator devono avere un account Instagram Business collegato a una pagina Facebook

Gli inserzionisti possono utilizzare un link di invito specifico al programma per invitare in modo semplice gli influencer a unirsi al loro programma di affiliazione.

### Scopri come funziona

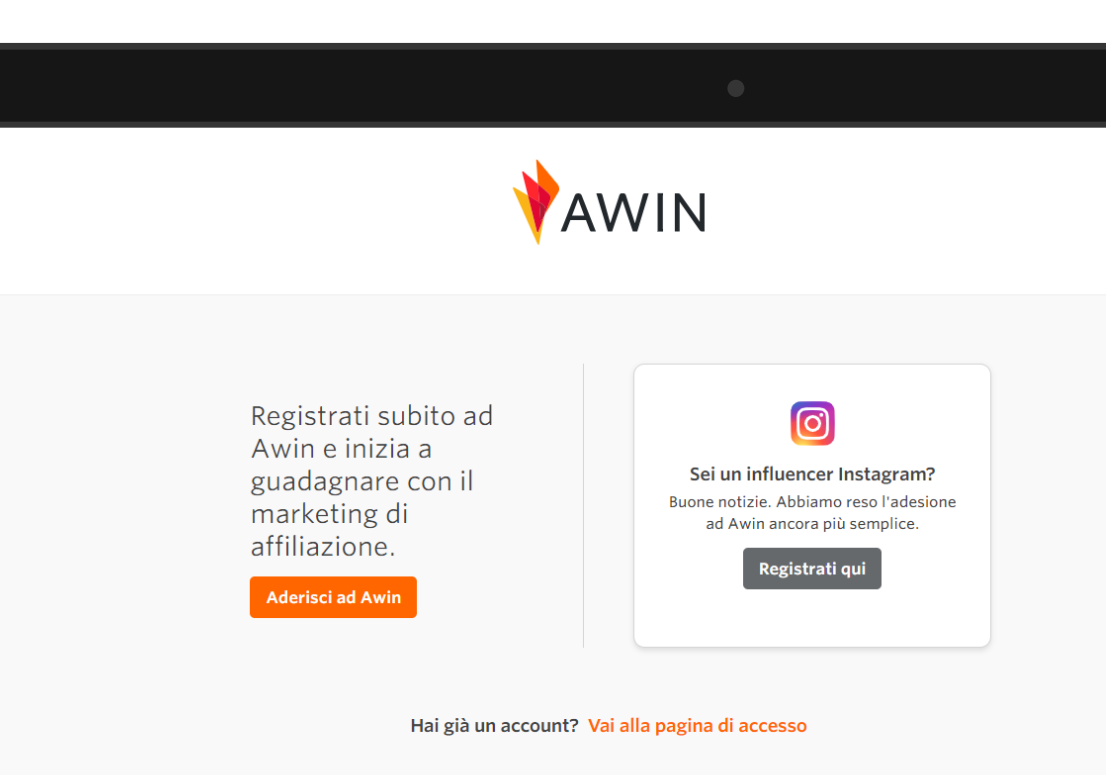

Dansk Deutsch English (UK) English (US) Español Français Italiano Nederlands Norsk Polski Português (Brasil) Svenska

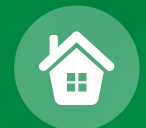

# La piattaforma

## Iscriviti ai programmi di **affiliazione dei brand**

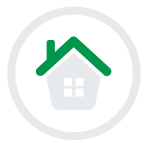

Ora che hai un account, puoi iscriverti al programma Materassi e Doghe (ID: 25709)

Quando avrai ottenuto l'approvazione sul programma di affiliazione da parte dell'Advertiser (questa operazione potrebbe richiedere qualche giorno) potrai iniziare a promuovere il suo brand.

Puoi iscriverti e promuovere tutti i brand che vuoi, senza limiti.

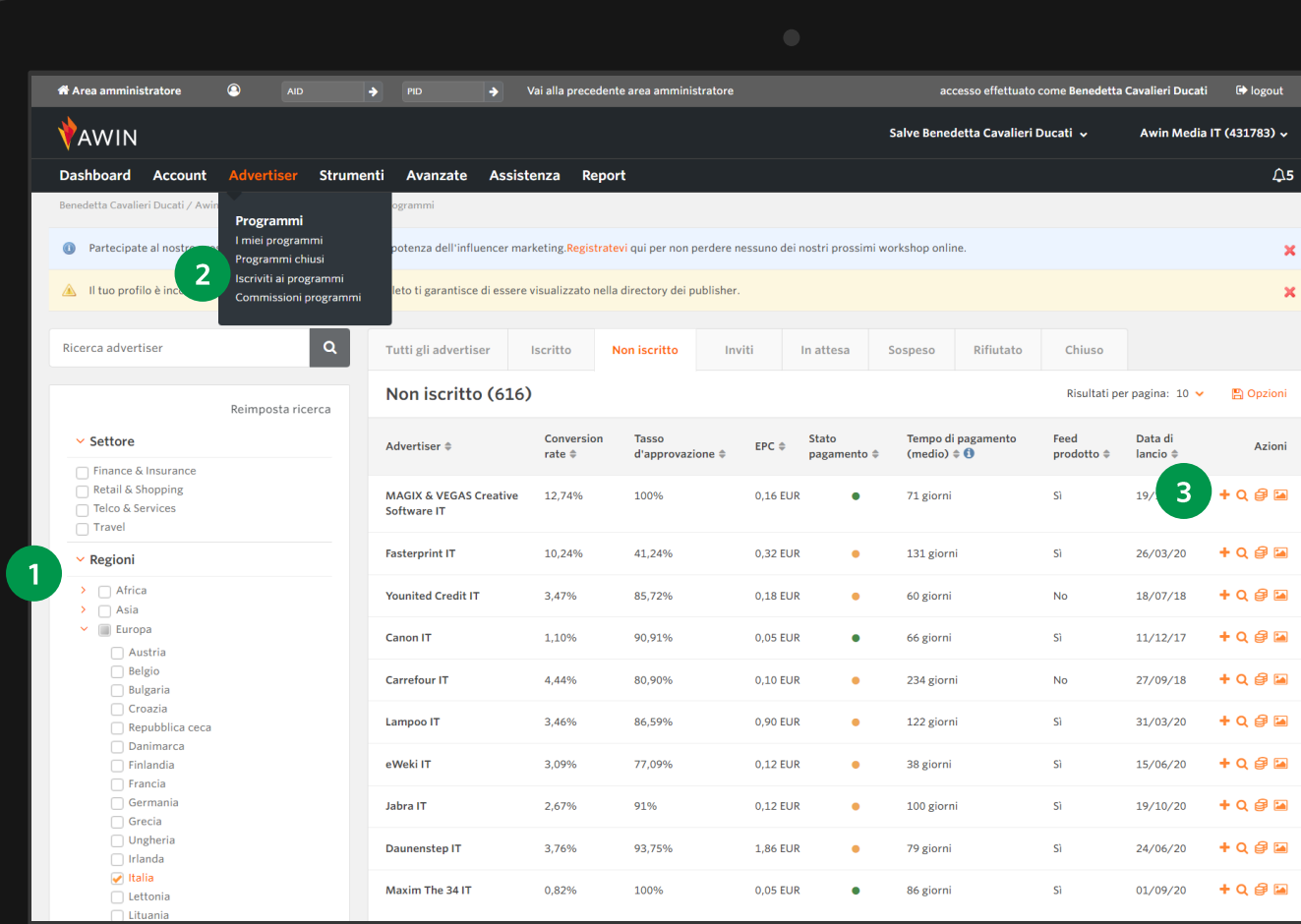

### Cosa sono i "link affiliati"

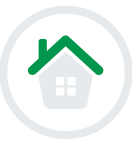

anon ha annunciato ufficialmente la nuova Canon EOS RP, il suo secondo modello mirrorless con sensore full frame - il primo è la Canon EOS R. Rispetto al modello precedente, la nuova EOS RP è un po' più leggera, con un peso di soli 440 grammi (485 grammi con batteria e scheda SD). Canon la metterà in commercio dal 27 febbraio, con un prezzo di listino pari a 1.569 euro, che diventano 2.500 euro per il kit con l'obiettivo Canon Rf 24 105mm F/4l Is Usm, presto prenotabile su Trovaprezzi.

Una cifra che potrebbe sembrare sostanziosa, ma in verità abbiamo a che fare con la mirrorless full frame meno costosa (tra i nuovi modelli). Ed è anche la più compatta, con un corpo macchina che misura  $132.5 \times 85.0 \times 70.0$  mm; è così piccola, in effetti, che Canon propone anche un grip aggiuntivo per renderla più facile da tenere in mano, quando è necessario

Dimensioni a parte, rispetto alla Canon EOS R ci sono altre differenze, che permettono a Canon di rafforzare la concorrenza con altre mirrorless (non necessariamente full frame) come la Sony A7 III o la FujiFilm X-T3.

Una delle novità è il sensore da 26,2 megapixel, inferiore per sensibilità rispetto al modello precedente. Il sistema di messa a fuoco Dual Pixel ha la bellezza di 4.779 punti di controllo, gestibili dall'utente, e promette di regolarsi in solo 0,05 secondi. La funzione "Pupil AF" inoltre permette di tracciare la pupilla delle persone, e sarà **amata da ritrattisti** – sia professionisti che amatori.

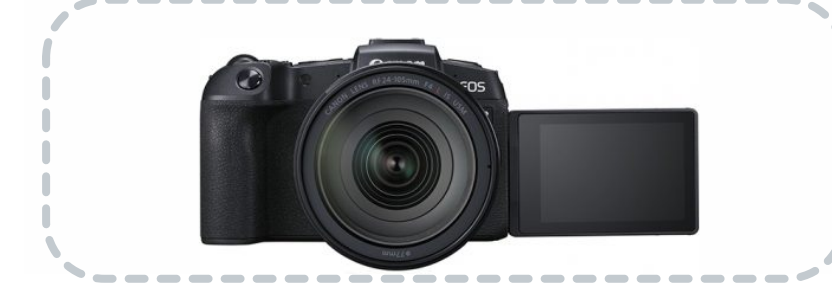

I text link sono link che contengono un tracciamento, che permette di tenere traccia delle azioni compiute da chi lo clicca.

 $\mathbf O$ 

- I text link possono essere posizionati sotto le immagini e reindirizzare al link di prodotto dell'advertiser.
- Sono molto utili nel caso tu abbia un blog o un sito tuo, oltre al profilo social, su cui vuoi promuovere i brand.

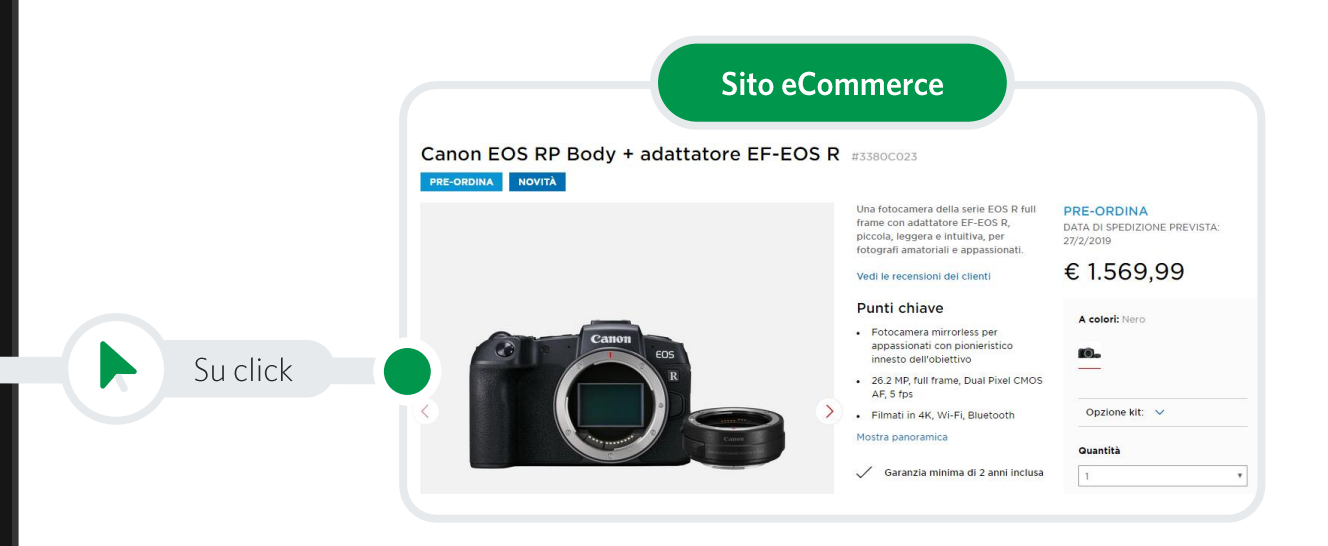

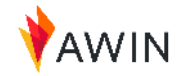

## Strumenti utili: Generatore Link

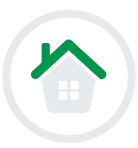

Seleziona "Strumenti" > "Generatore Link" dal menù a tendina per creare un link con il tracciamento che punti a una specifica pagina prodotto.

Quando scegli 'Generatore Link', seleziona Advertiser 'Iscritto' e il brand dal menù a tendina 'Advertiser'.

- Incolla la URL per cui desideri indirizzare i tuoi utenti nel campo  $\mathbf{1}$ 'URL destinazione'. Assicurati che sia una URL pulita, senza altri parametri.
- Il «Click Ref» è un parametro aggiuntivo che puoi inserire, ma **puoi**  $\overline{2}$ lasciare il campo vuoto se non sai cos'è
- Scegli il formato del tuo link, per promuovere su IG scegli sempre  $3<sup>1</sup>$ **URL**
- Il tuo link verrà generato automaticamente nel box "Deeplink  $\overline{\mathbf{4}}$ personale"
- Puoi utilizzare la versione abbreviata del tuo link di affiliazione. Il tuo  $5<sup>1</sup>$ deeplink sarà trasformato con il dominio 'tidd.ly'. Consigliamo sempre di accorciare i link all'interno della nostra piattaforma, non su provider esterni.

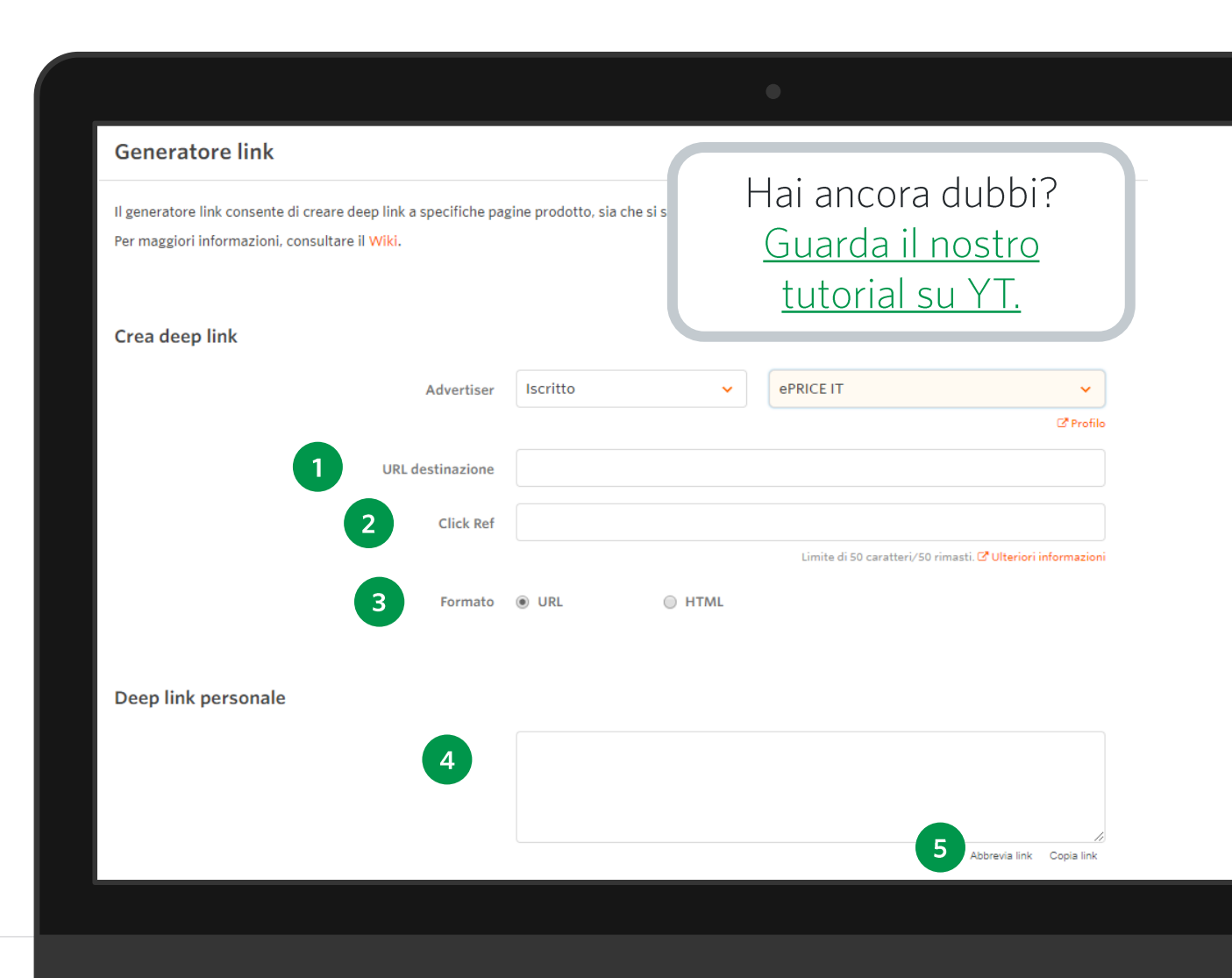

## Strumenti utili: My Awin - Estensione Chrome

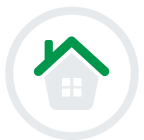

Seleziona "Strumenti" > "Estensione MyAwin per Chrome" e scarica la nostra estensione Chrome. In questo modo potrai creare link di tracciamento, iscriverti ai programmi e avere informazioni in modo facile e veloce, senza dover accedere alla piattaforma.

L'estensione ti mostrerà un semaforo per indicarti il tuo stato di iscrizione al programma

- Se rosso, non sei iscritto al programma: troverai il link per  $\mathbf{1}$ iscriverti
- Se arancione, sei iscritto ma non sei ancora stato  $\overline{2}$ accettato dall'advertiser
- Se verde, sei accettato sul programma: potrai creare  $\overline{3}$ direttamente da qui il deeplink della pagina che stai visitando, vedere la commissione offerta e avere informazioni su eventuali promozioni o codici sconto attivi

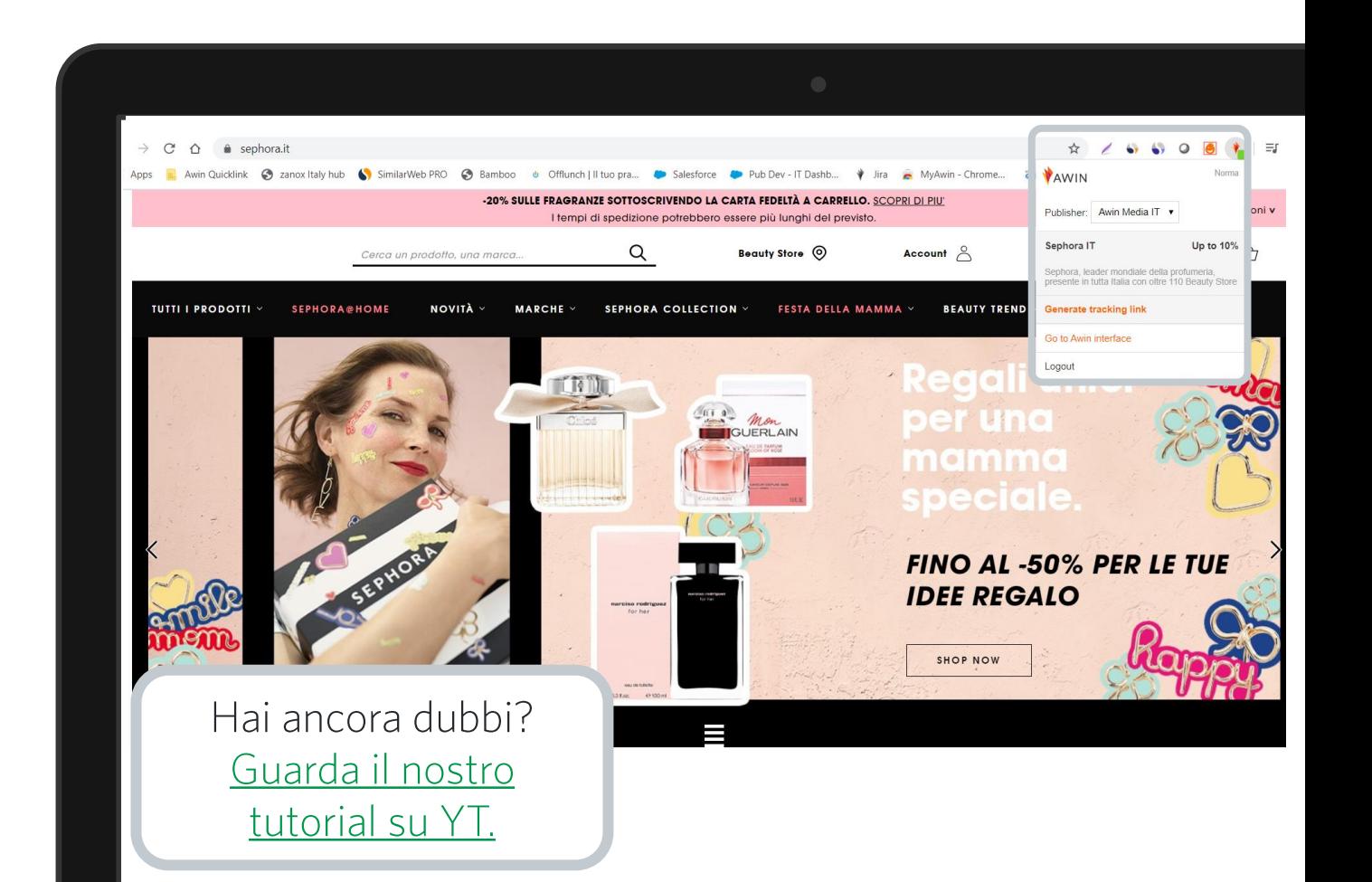

## Strumenti utili: Le mie Offerte

I brand offrono molto spesso promozioni e offerte (voucher, sconti, etc.) che puoi a tua volta promuovere sui tuoi canali. Sono particolarmente interessanti in periodi particolari come Natale, Black Friday, San Valentino, Festa della Mamma etc.

Accedi alla sezione "Strumenti" > " Promozioni" > "Le mie offerte". Utilizzando questa sezione, puoi visualizzare tutte le promozioni attive e in arrivo dei brand del nostro network.

Se sei iscritto al programma di affiliazione di un brand, puoi promuovere le offerte e gli sconti che trovi in questa sezione.

Basterà cliccare sul simbolo sotto **Deeplink** e copiare il link che appare. Potrete poi inserirlo nelle vostre Story, Link in Bio etc.

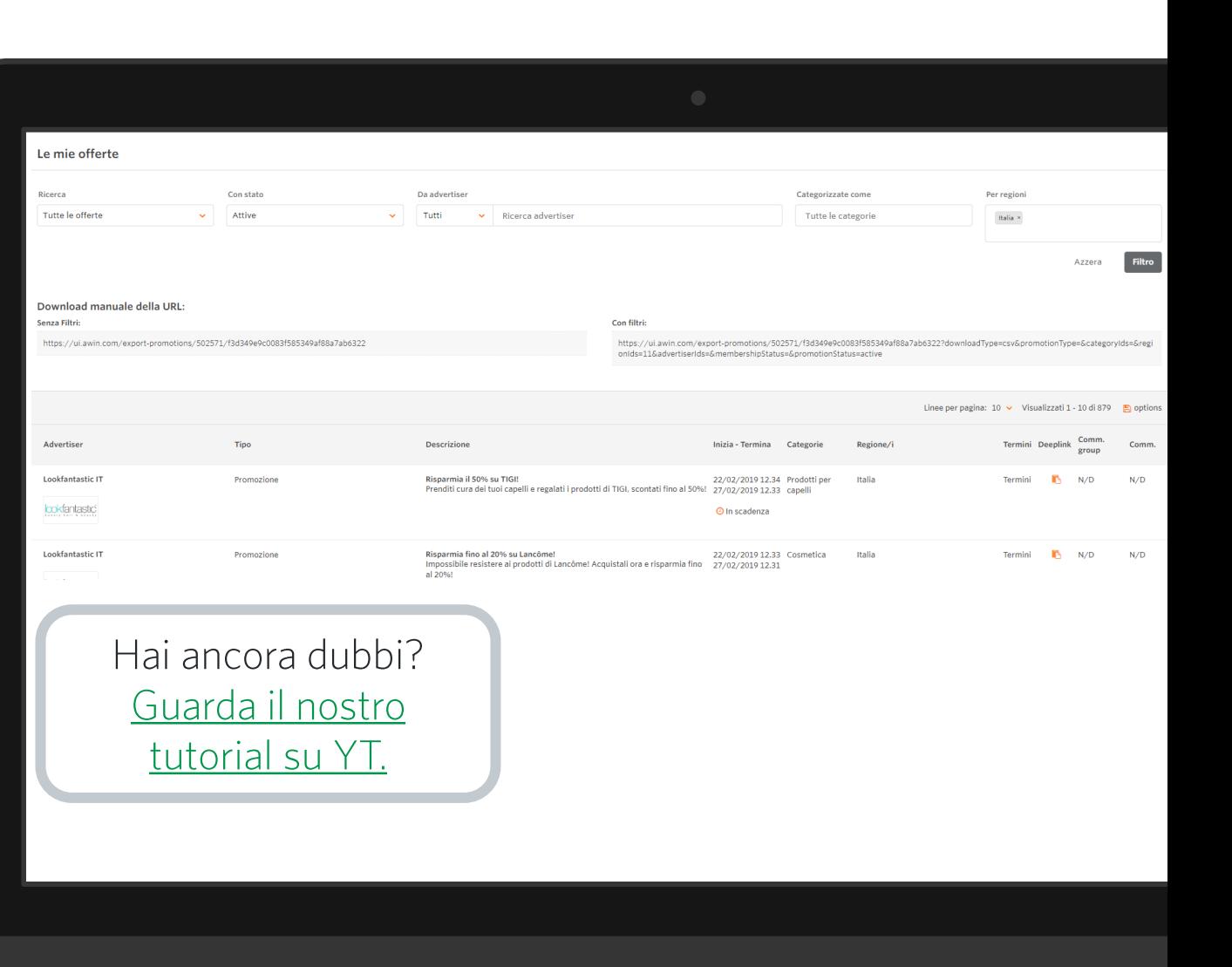

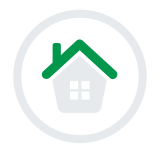

## Affiliazione su **Instagram**

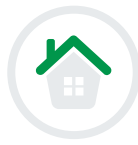

Per chi come me si è dimenticata, vi segnalo lo sconto del 25% su @douglasitalia

lo che lascio casualmente sul suo cellulare la pagina del sito Douglas a pochi giorni dalla festa della mamma

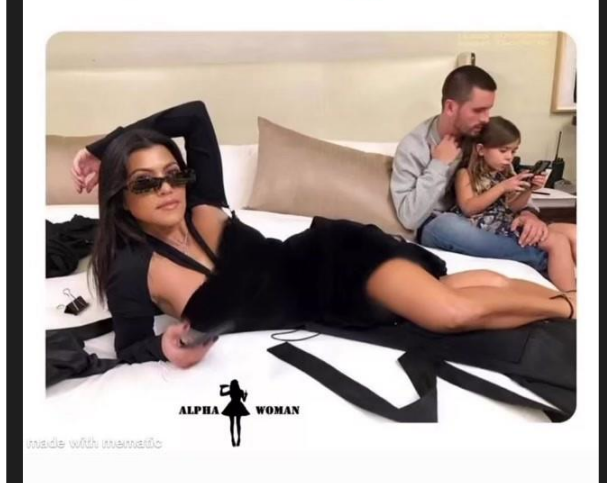

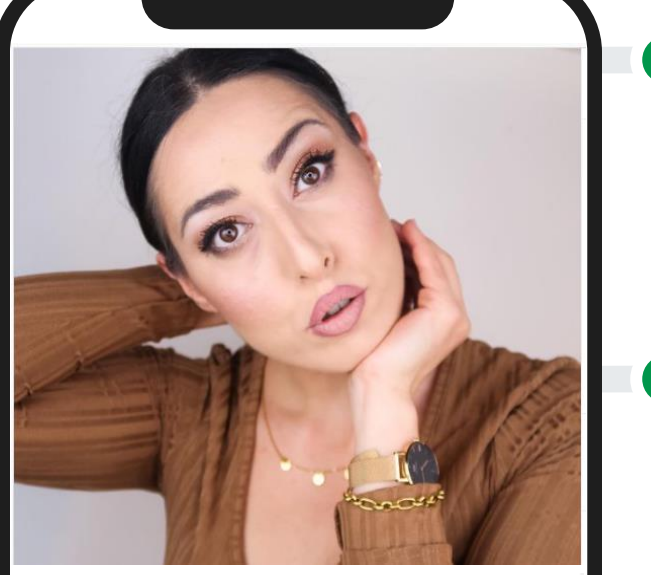

osservatricescaltra Che faccia RAGAAAA !!! C'è questo nuovo video online ora sul mio canale YouTube! Ho usato prodotti make-up di fascia medio bassa di costo. Spero vi piaccia !!! Nella descrizione vi ho lasciato un CODICE SCONTO "AMBRA20" che vi da uno sconto di 20€ su una spesa di 50€ sul sito delle profumerie @marionnauditalia !!! Tutte le info in descrizione sotto al video! #noAdv #makeup #lowcostmakeup

Da pochissimo Instagram ha dato **a tutti** la possibilità di inserire link all'interno delle proprie story! Questo vuol dire che tutti i creator ora possono lavorare con noi.

Una volta creati i link, tramite lo strumento descritto nella **slide 18**, li puoi inserire nelle tue Story come adesivo link. Puoi inserire l'#aff. Non è necessario taggare l'account Awin, ma consigliamo sempre di taggare il brand.

Puoi inserire i link tracciati anche nel tuo link **in bio** e rimandare a quel link nella caption di un post.

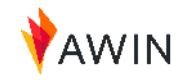

23 sett.

## Affiliazione su TikTok

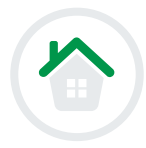

lookatsangi SANGI - 2020-7-21 SANGE NIKE - Air Vapormax 2020 Flyknit. #nike #learnwithtiktok #sangi #sneakers □ suono originale - SANGI

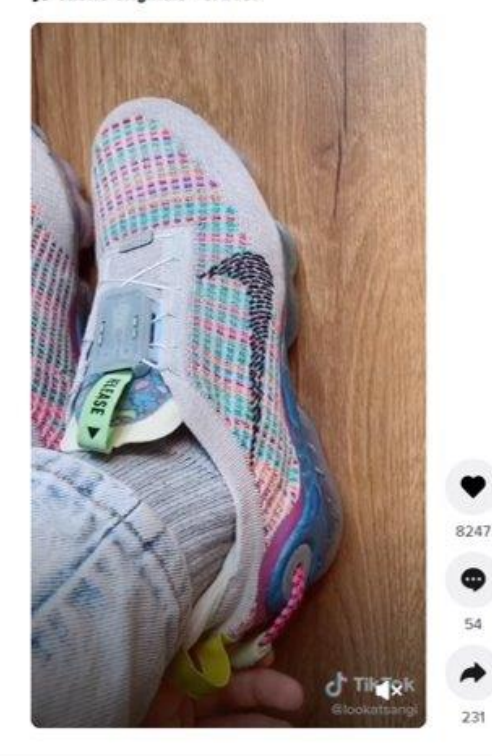

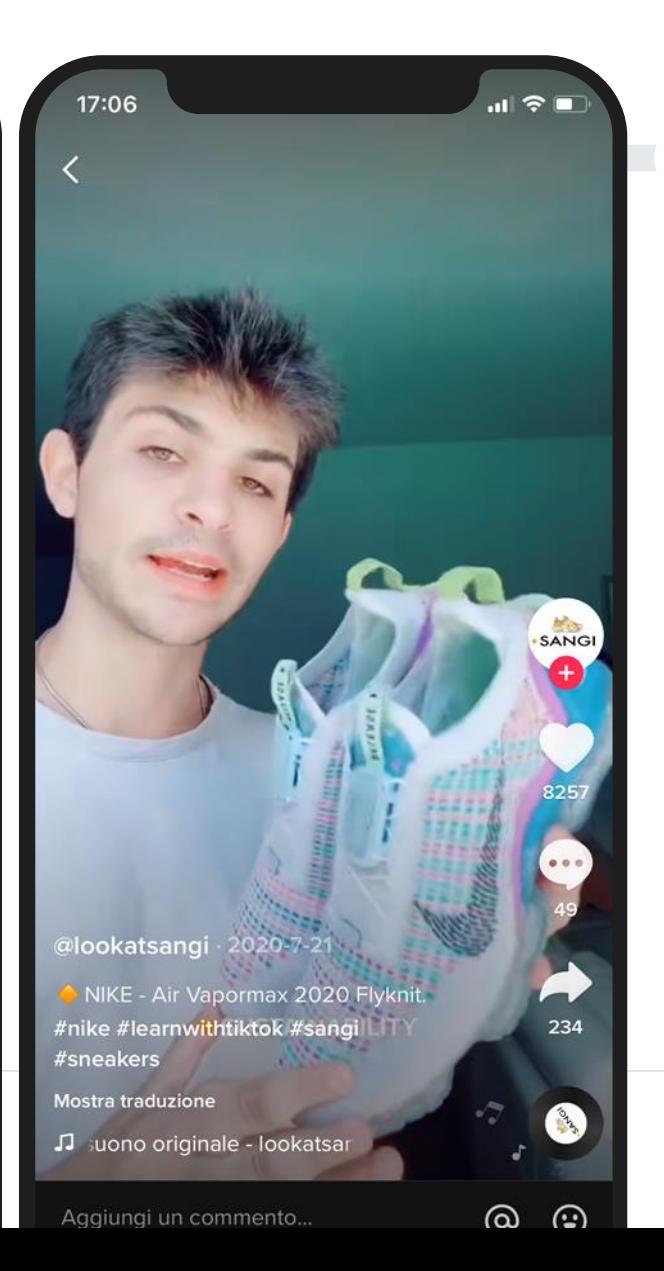

Da pochi mesi anche su TikTok è possibile aggiungere il link di tracciamento nella propria **biografia** (solo per gli account con  $\geq 5.000$ follower)

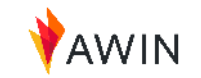

## Affiliazione su Youtube

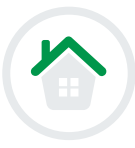

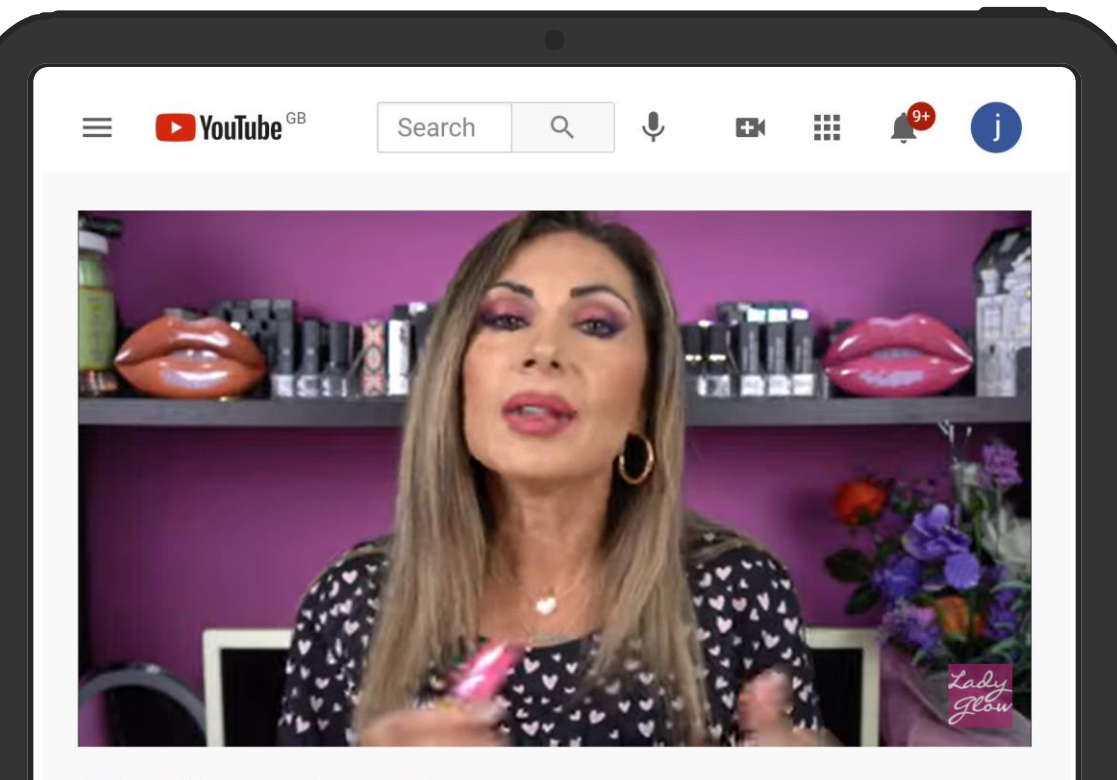

#### #marionnaud #marionnaudlovesyou #makeup BOX MARIONNAUD CON PRODOTTI JEFFREE STAR, SODA, FILORGA, KINGIRLS, TEAOLOGY + SORPRESA PER VOIA

935 views . Nov 24, 2020

SHARE  $\Xi_+$  SAVE ...

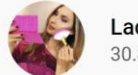

adyGlow 0.8K subscribers

**SUBSCRIBE** 

#### #marionnaud #marionnaudlovesyou #makeup

Jeffree Star Mini Velour Liquid Lipstick Bundle Red&Pink https://tidd.ly/2IDQPVR Soda MakeUp Mermaid Eyes Palette ombretti 002 https://tidd.ly/2UmE9Ft

**SHOW MORE** 

E' possibile guadagnare anche dalle conversioni generate via Youtube, includendo link di tracciamento nella descrizione di ogni singolo video.

La funzione di abbreviazione link è la più adatta allo scopo, consigliamo sempre di abbreviare i link sulla nostra piattaforma, non tramite provider esterni (il tracciamento potrebbe perdersi).

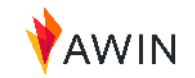

## Affiliazione su Telegram

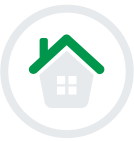

#### **Tariffando**

#Vodafone ribassa One Number a 3€, per avere lo stesso numero anche su Apple Watch

https://www.tariffando.it/vodafone-onenumber-a-soli-3e-con-3-mesi-gratis/

#### **Tariffando.it**

Vodafone OneNumber a soli 3€ con 3 mesi gratis Proprio in questi giorni la Vodafone OneNumber viene proposta a soli 3€ anziché 5€,entro il 30 Novembre con i primi tre mesi gratuiti e 5GB in più in regalo

t.me/tariffandolT/3056

3.7K @ Nov 28 at 13:10

### **Tariffando**

McDonald's ripropone Winterdays e 24 giorni di offerte: si parte con Crispy McBacon a 1€

https://www.tariffando.it/mcdonalds-winterdays-24qiorni-di-sconti-si-parte-con-crispy-mcbacon-a-1e/

#### **Tariffando.it**

McDonald's Winterdays, 24 giorni di sconti: si parte con Crispy McBacon a 1€!

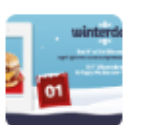

McDonald's ripropone Winterdays, l'iniziativa

promozionale Natalizia che proporrà sconti speciali: si parte con Crispy McBacon a solo 1€ a Dicembre

t.me/tariffandolT/3055

8.7K C Nov 27 at 10:08

### È forse il canale più adatto a promuovere offerte e codici sconto.

Si possono inserire link con tracciamento che rimandino ai post o articoli del proprio sito web/blog. Rimangono visibili per tutto il tempo che si vuole e gli utenti possono salvarseli.

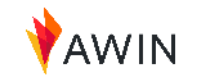

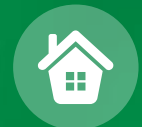

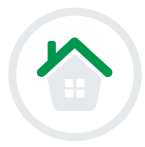

01

Paghiamo i publisher due volte al mese, per tutte le vendite che sono state confermate durante le due settimane precedenti. Il pagamento è netto e avviene direttamente sul conto corrente indicato nella sezione 'Dettagli di pagamento' del vostro Account.

## 02

Per alcuni brand possono essere necessari fino a 90 giorni per ricevere il pagamento. Awin non è responsabile in caso di ritardi nei pagamenti. Noi siamo un intermediario e

possiamo effettuare i pagamenti solo dopo che i brand ci hanno pagato.

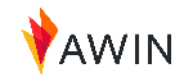

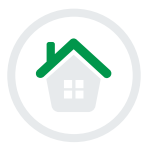

03

Assicurati di poter ricevere i pagamenti da conti correnti esteri. Awin emette i pagamenti dalla Germania, trovandosi lì la nostra sede principale. Siamo quindi un soggetto estero.

### 04

In virtù dei nostri T&C, ogni influencer per lavorare con noi non deve firmare contratto. Chi deve emettere fattura a fronte dei pagamenti da noi ricevuti, dovrà intestarla sempre a Awin AG (sede tedesca) e non Awin Srl (sede italiana).

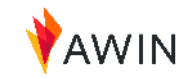

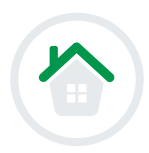

### Come ricevere i pagamenti

Assicurati di aver inserito correttamente i tuoi dati bancari nella sezione Account > Dettagli di pagamento. Questo è un passaggio fondamentale!

Consigliamo di impostare una soglia minima bassa (20 euro), e di impostare la Frequenza Pagamenti a due volte al mese.

Nella sezione Report > Pagamento avrai accesso alle informazioni sullo stato dei pagamenti e delle prossime disposizioni.

Seleziona Cronologia di Pagamento per avere il dettaglio delle transazioni pagate e scaricare la tua nota di credito.

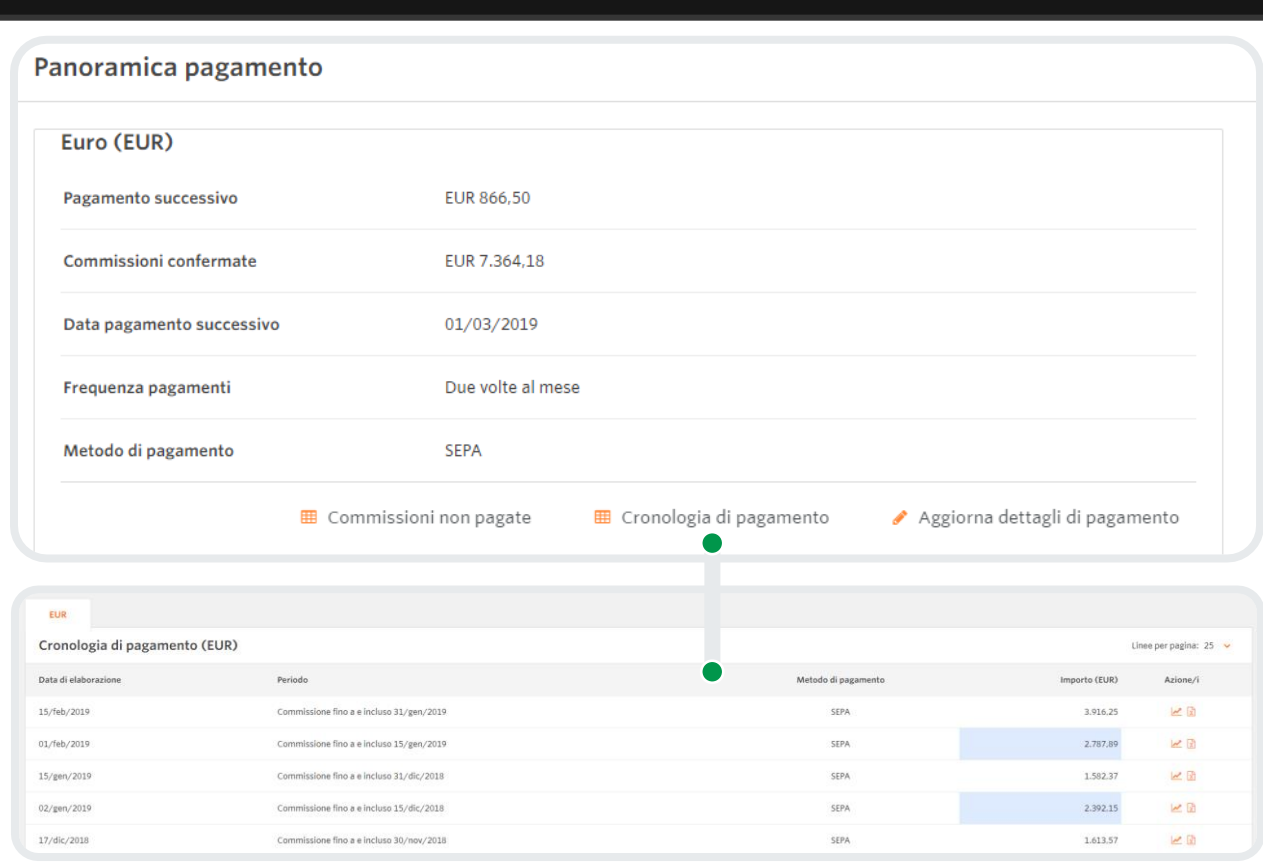

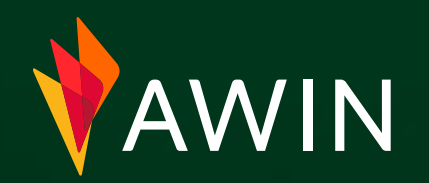

# Hai domande? Contattaci

publishersuccess@awin.com

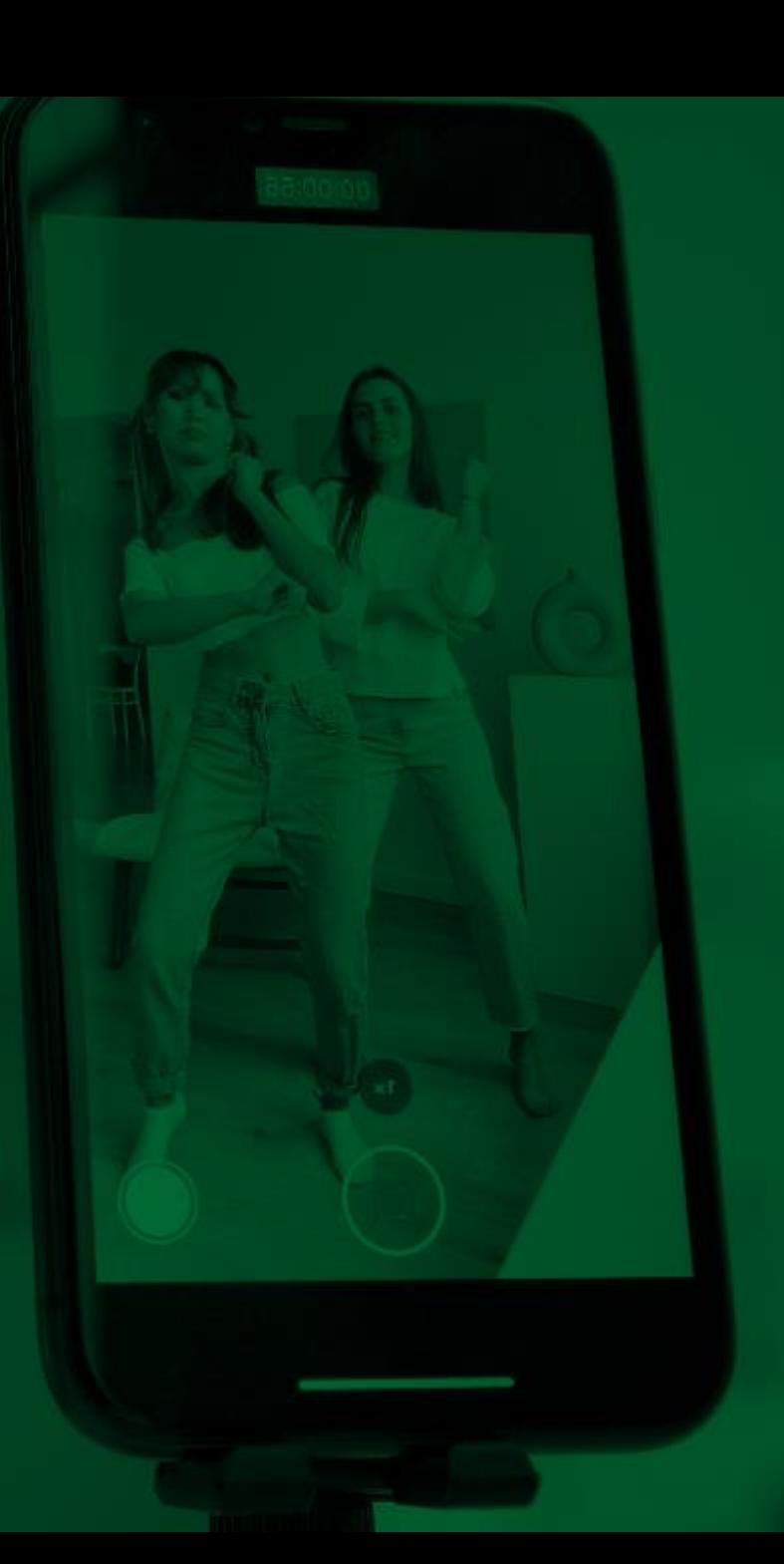